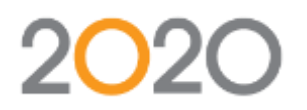

## **Release notes Virtual Planner 4.9.0.6**

# **Version 1.0 Nov 30, 2018**

20-20 Technologies Inc. **1**

#### **DOCUMENT HISTORY**

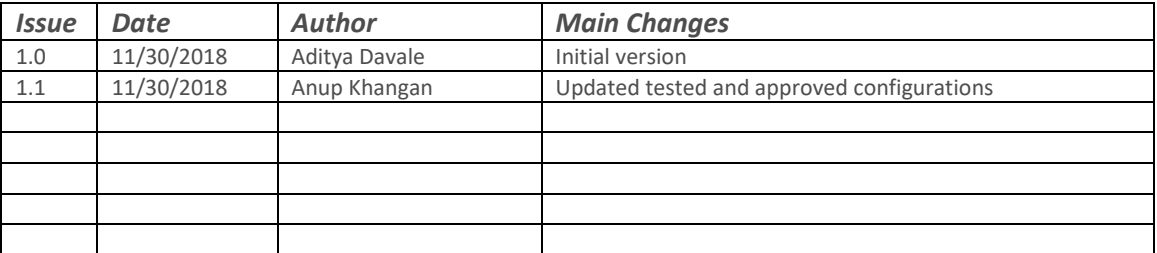

### **For More Information**

For more information, please contact:

400, Armand-Frappier Boulevard, Suite 2020 Laval, Québec H7V 4B4

Tel. (514) 332-4110 Fax (514) 334-6043

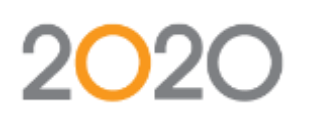

## **Virtual Planner 4.9.0.6 Release Notes**

### **Table of Contents**

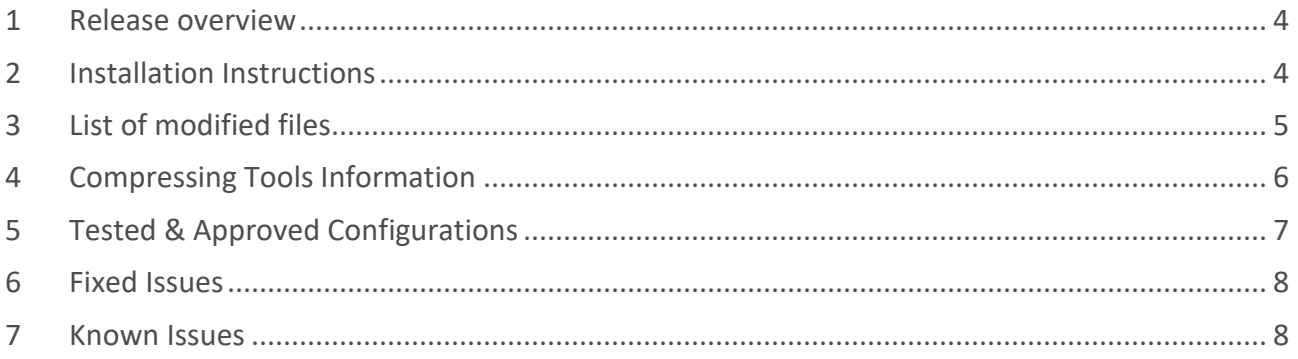

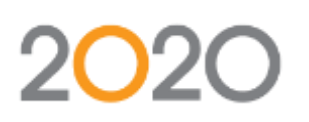

# **Virtual Planner 4.9.0.6 Release Notes**

### <span id="page-3-0"></span>**1 Release overview**

Please note this document is intended for software developers.

This document defines the delivery of version 4.9.0.6 which must be installed over **4.9.0.5**. This release is for fixing the below bugs:

- 1. Fixing issues in Save, Print, Print All, Email, Facebook in 2D views for the Firefox, Safari Browsers.
- 2. Fix for the issue in Chrome (Version 69 64 Bit) where users not able to open the Saved designs.

Please note that this release does not change any player version.

Virtual planner will be using player 7.2.0.59 **only** for Chrome. Other version browsers remain using the same current player version 7.2.0.55 and Safari Version 11+ will have 7.2.0.56

## <span id="page-3-1"></span>**2 Installation Instructions**

- Extract the contents of **VP 4.9.0.5-VP 4.9.0.6 Differential.zip** into a temporary directory
- **Note-** Please note that merging client specific code is required. Keep the backup of client's folder.
- **UI\Pages Folder**
	- o Make a backup of your current target directory (..\generic\UI\Pages)
	- o Merge the non-minified files from temporary folder and back up folder. (..\generic\UI\Pages)
	- o Run compressor and copy the updated files on your main site

#### • **UI\Pages\Popup Folder**

- o Make a backup of your current target directory (..\generic\UI\Pages\Popup)
- o Merge the non-minified files from temporary folder and back up folder. (..\generic\UI\Pages\Popup)
- o Run compressor and copy the updated files on your main site

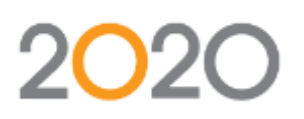

#### • **Core\JavaScript\_Src and Core\JavaScript Folder**

- o Make a backup of your current target directories (..\generic\Core\JavaScript\_Src, ..\generic\Core\JavaScript)
- o Merge the non-minified files from temporary folder and back up folder. (..\generic\Core\JavaScript\_Src)
- $\circ$  Run compressor and copy the updated files from (..) generic Core JavaScript Src) and (..\generic\Core\JavaScript) on your main site in respective folders

#### • **UICore\JavaScript\_Src and Core\JavaScript Folder**

- o Make a backup of your current target directories (..\generic\UICore\JavaScript\_Src, ..\generic\UICore \JavaScript)
- o Merge the non-minified files from temporary folder and back up folder. (..\generic\ UICore \JavaScript\_Src)
- o Run compressor and copy the updated files from (..\generic\ UICore \JavaScript\_Src) and (..\generic\ UICore \JavaScript) on your main site in respective folders

#### • **UIConfig\uiconfig.xml**

- o Make a backup of your current uiconfig.xml file (..\generic\UIConfig\uiconfig.xml)
- o Merge the file from temporary folder and back up folder. (..\generic\UIConfig\uiconfig.xml)
- $\circ$  Copy the merged uiconfig. xml file from temporary folder to your main site(..\generic\UIConfig\uiconfig.xml)

#### • **Version.htm**

- o Make a backup of your current version file (..\generic\UI\Pages\version.htm)
- $\circ$  Copy the version file from temporary folder to your main site(..\generic\UI\Pages\version.htm)

### <span id="page-4-0"></span>**3 List of modified files**

Here is the list of the modified files with respect to version 4.9.0.6:

#### **generic\Core folder**-

\generic\Core\JavaScript\RPInterface\_All.js \generic\Core\JavaScript\_Src\RPFunctions3D\_ItemMgr.js

#### **generic\UI folder-**

\generic\UI\Pages\version.htm

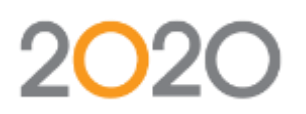

\generic\UI\Pages\ VPUIFacebook.js \generic\UI\Pages\\_VPUIPlannerFrame\_All.js \generic\UI\Pages\ VPUIDashboardFrame\_All.js

\generic\UI\Pages\Popup\VPUIEmail.js \generic\UI\Pages\Popup\VPUIPrint.js \generic\UI\Pages\Popup\VPUISaveAs.js \generic\UI\Pages\Popup\Popup\_All.js

**generic\UICore folder** \generic\UICore\JavaScript\VSAPI\_All.js

> \generic\UICore\JavaScript\_Src\VSAPI.js \generic\UICore\JavaScript\_Src\VSDesignMgr.js \generic\UICore\JavaScript\_Src\VSHelpers\_JS.js \generic\UICore\JavaScript\_Src\VSMeasurementMgr.js

**generic\UIConfig folder-** \generic\UIConfig\uiconfig.xml

### <span id="page-5-0"></span>**4 Compressing Tools Information**

Please note always take the backup of all files before performing any compressing operations or running the .bat files.

Please find below steps to compress the files in the respective folder.

- 1. Extract the contents from the **VP\_Compressor.zip** file as provided with this package
- 2. Copy all the .bat files as per the folder structure in unzip file. Create Tools folder if there is no default Tools folder.
- 3. As per the changes in the folder Please Run Respective .bat file and you will get the updated minified file respectively in the respective folder as mentioned in the below table.

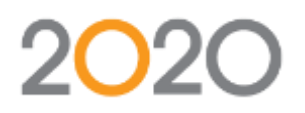

4. Please find the below Table:1 Compressor Table which gives the information when you run any .bat file from the respective folder. you will get the minified file with which the name and file path.

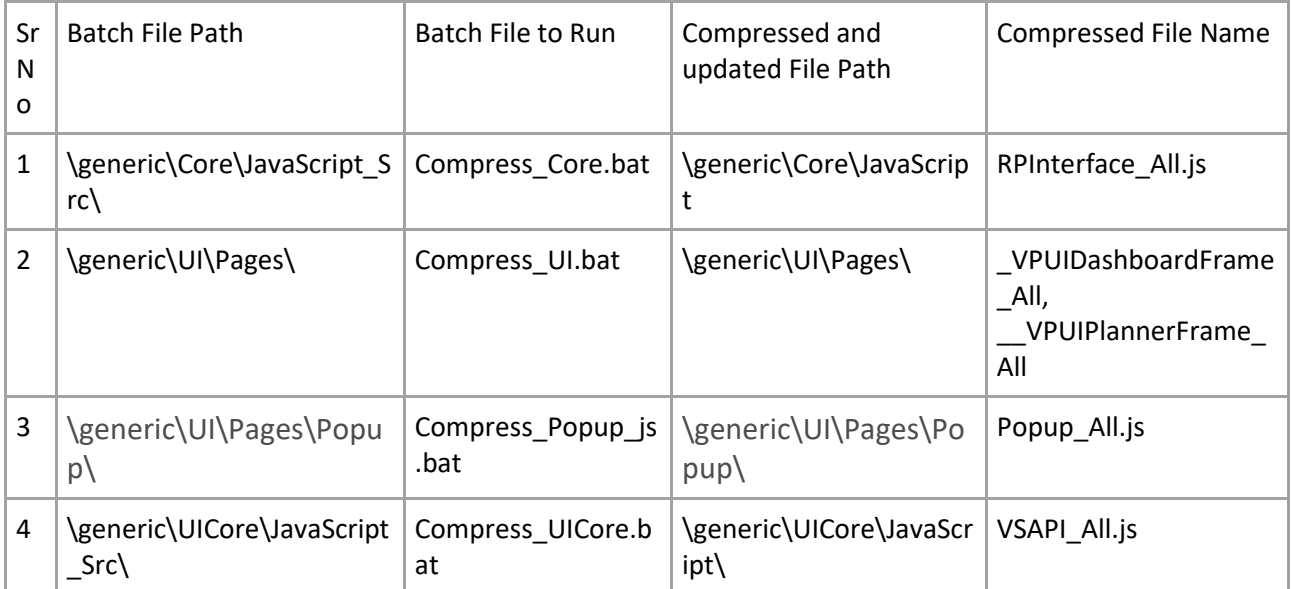

#### **Table:1 Compressor Table**

### <span id="page-6-0"></span>**5 Tested & Approved Configurations**

Please refer to the following environment matrix:

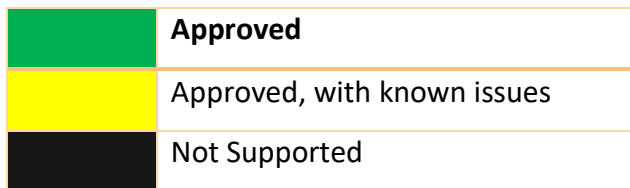

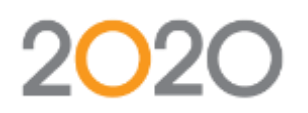

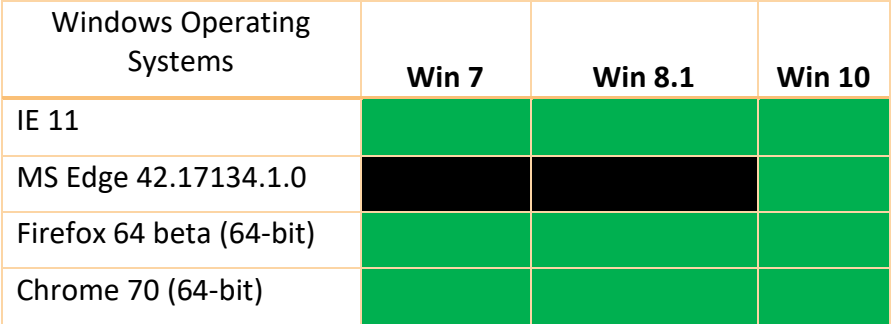

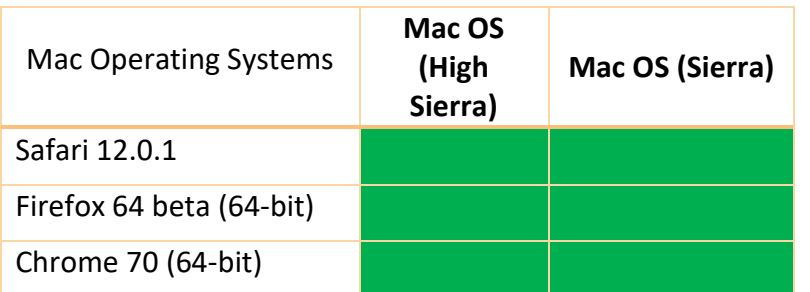

### <span id="page-7-0"></span>**6 Fixed Issues**

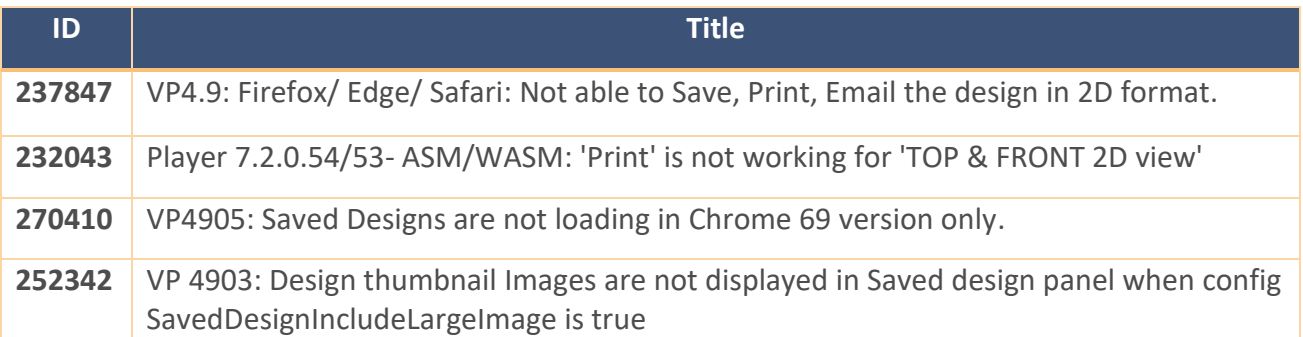

### <span id="page-7-1"></span>**7 Known Issues**

On Safari, Firefox ,Edge browser the performance of the Print All is lagging(Spinning Happens for long time) because of the ASM/WASM player.